# Formula Step Types

Last Modified on 06/17/2022 5:12 am EDT

You can choose from several different types of steps to make up your formula. You can refer to any step with the \${steps.stepName} syntax. Because you refer to the step by name, each step name must be unique within each formula. However, you can reuse a step name in a different formula. You can also add readmes and descriptions to both entire formulas and their individual steps; see Formula Readmes and [Descriptions](http://help.openconnectors.ext.hana.ondemand.com/home/formula-readmes-descriptions) for additional information.

You can use the following types of steps in your formulas:

- [ActiveMQ](http://help.openconnectors.ext.hana.ondemand.com/#activemq-request) Request
- [Connector](http://help.openconnectors.ext.hana.ondemand.com/#element-api-request) API Request
- HTTP [Request](http://help.openconnectors.ext.hana.ondemand.com/#http-request)
- JS [Filter](http://help.openconnectors.ext.hana.ondemand.com/#js-filter)
- JS [Script](http://help.openconnectors.ext.hana.ondemand.com/#js-script)
- Loop Over [Variable](http://help.openconnectors.ext.hana.ondemand.com/#loop-over-variable)
- [Platform](http://help.openconnectors.ext.hana.ondemand.com/#platform-api-request) API Request
- Retry [Formula](http://help.openconnectors.ext.hana.ondemand.com/#retry-formula-on-failure) on Failure
- [Stream](http://help.openconnectors.ext.hana.ondemand.com/#stream-file)
- [Sub-formula](http://help.openconnectors.ext.hana.ondemand.com/#sub-formula)

#### **ActiveMQ Request**

The ActiveMQ Request ( amqpRequest ) step type uses the AMQP protocol to post a message to an MQ server such as RabbitMQ.

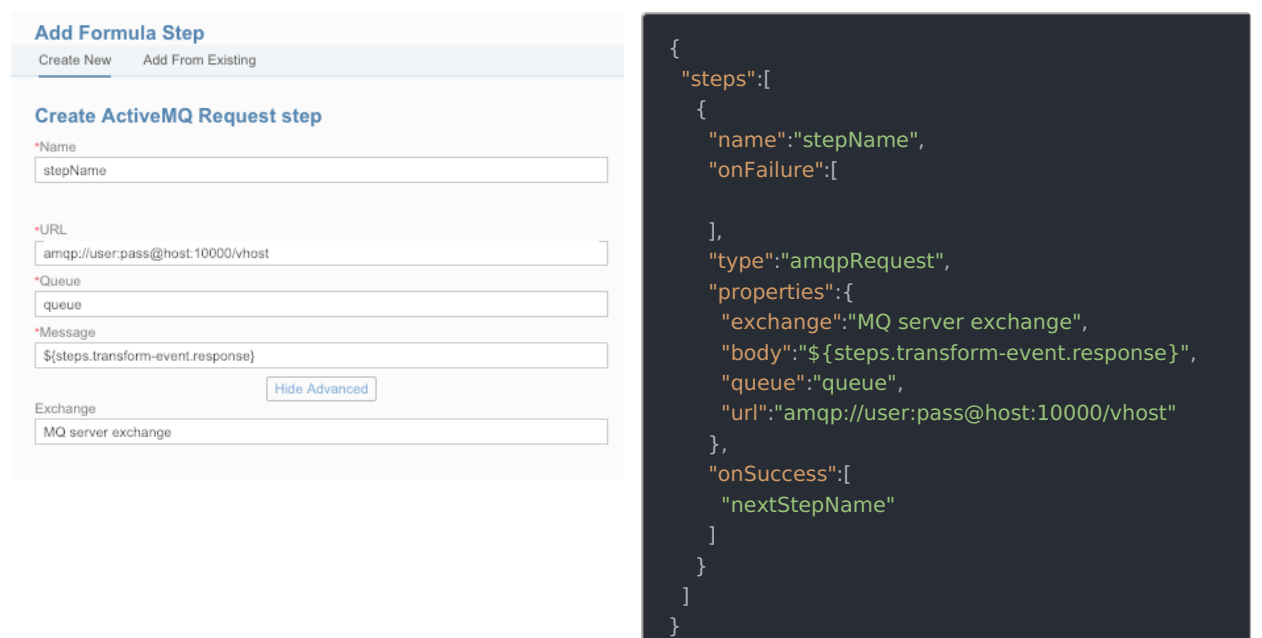

When you set up an ActiveMQ Request step, include the following information:

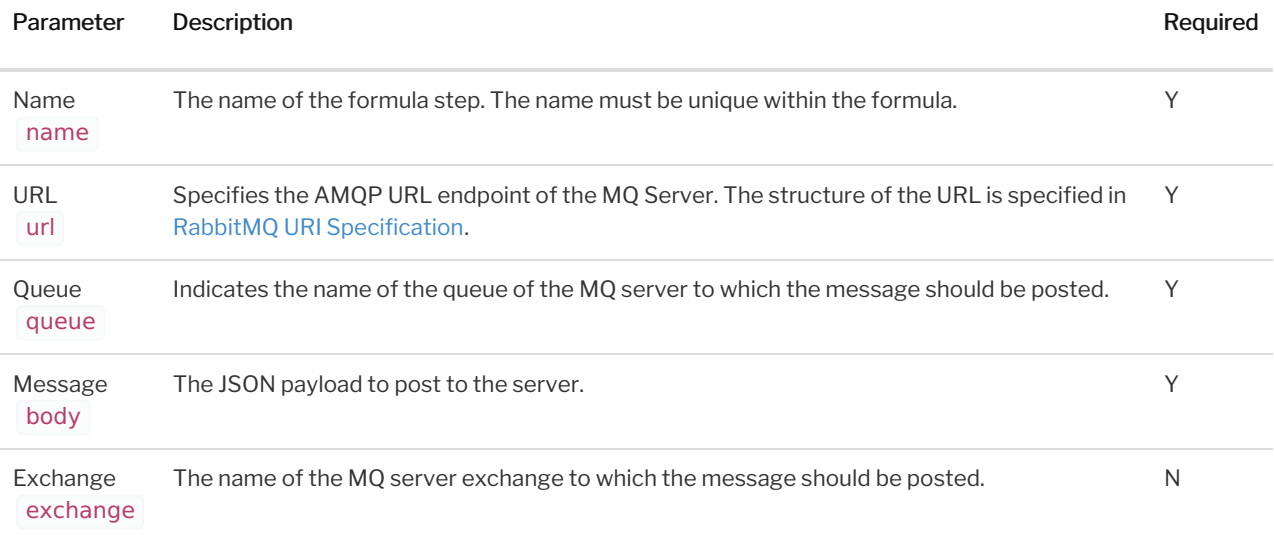

#### ActiveMQ Request Step Scope

ActiveMQ Request steps add the step execution values described in the example JSON below to the formula context. The formula context is then passed from step-to-step, allowing you to use these values in any subsequent steps in your formula.

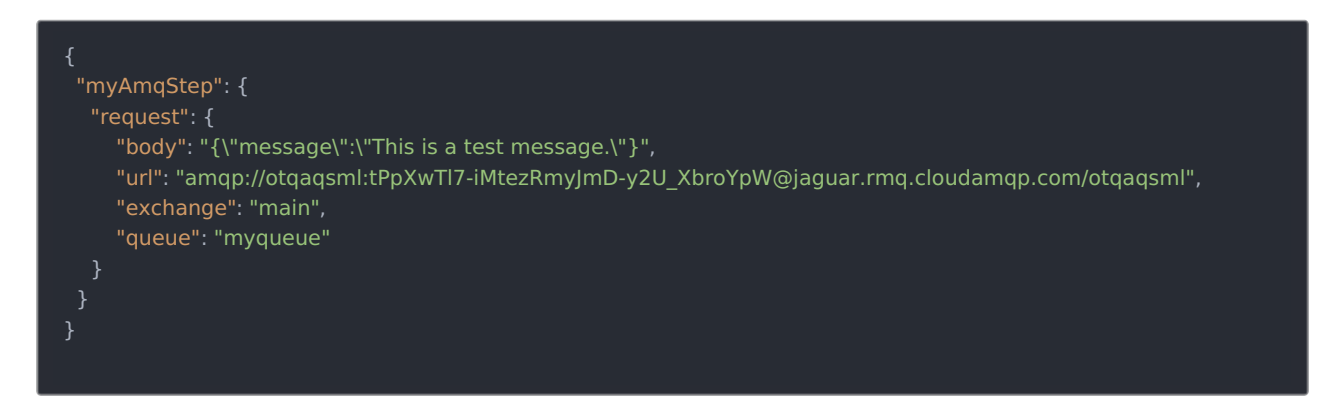

Example references to ActiveMQ Request scope:

- \${steps.myAmqStep.request}
- \${steps.myAmqStep.request.body}

#### **Connector API Request**

The Connector API Request ( elementRequest ) step makes an API call to a specific Connector Instance.

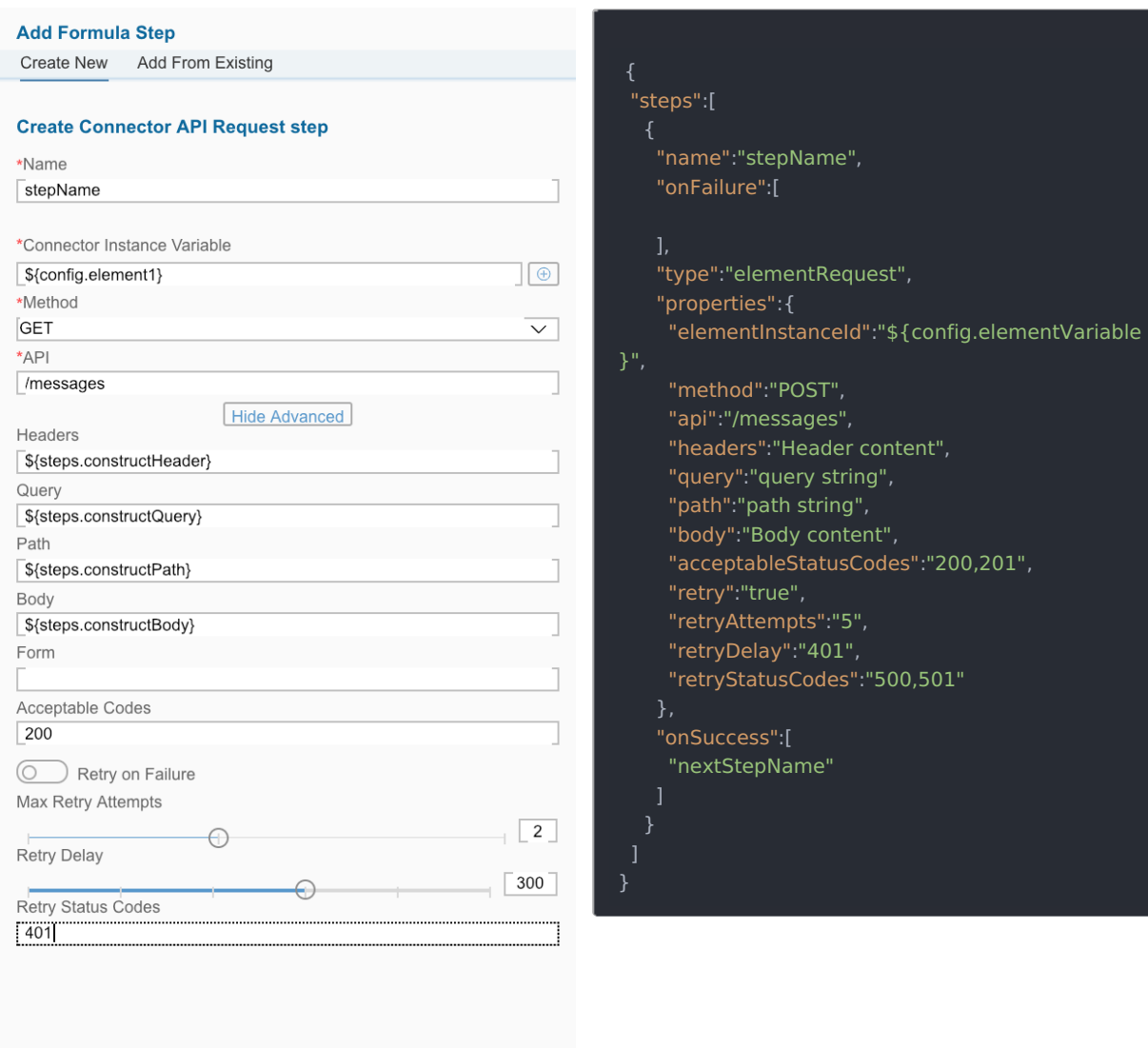

Cancel Save

To see an Connector API Request step in action see:

- CRM to [Messages](http://help.openconnectors.ext.hana.ondemand.com/home/formula-template-examples#crm-to-messages)
- Add New Contact Created in One System to [Another](http://help.openconnectors.ext.hana.ondemand.com/home/formula-template-examples#add-new-contact-created-in-one-system-to-another)
- Bulk [Transfer](http://help.openconnectors.ext.hana.ondemand.com/home/formula-template-examples#bulk-transfer-crm-data) CRM Data

When you set up an Connector API Request step, include the following information:

Parameter **Description** Description **Description Required** 

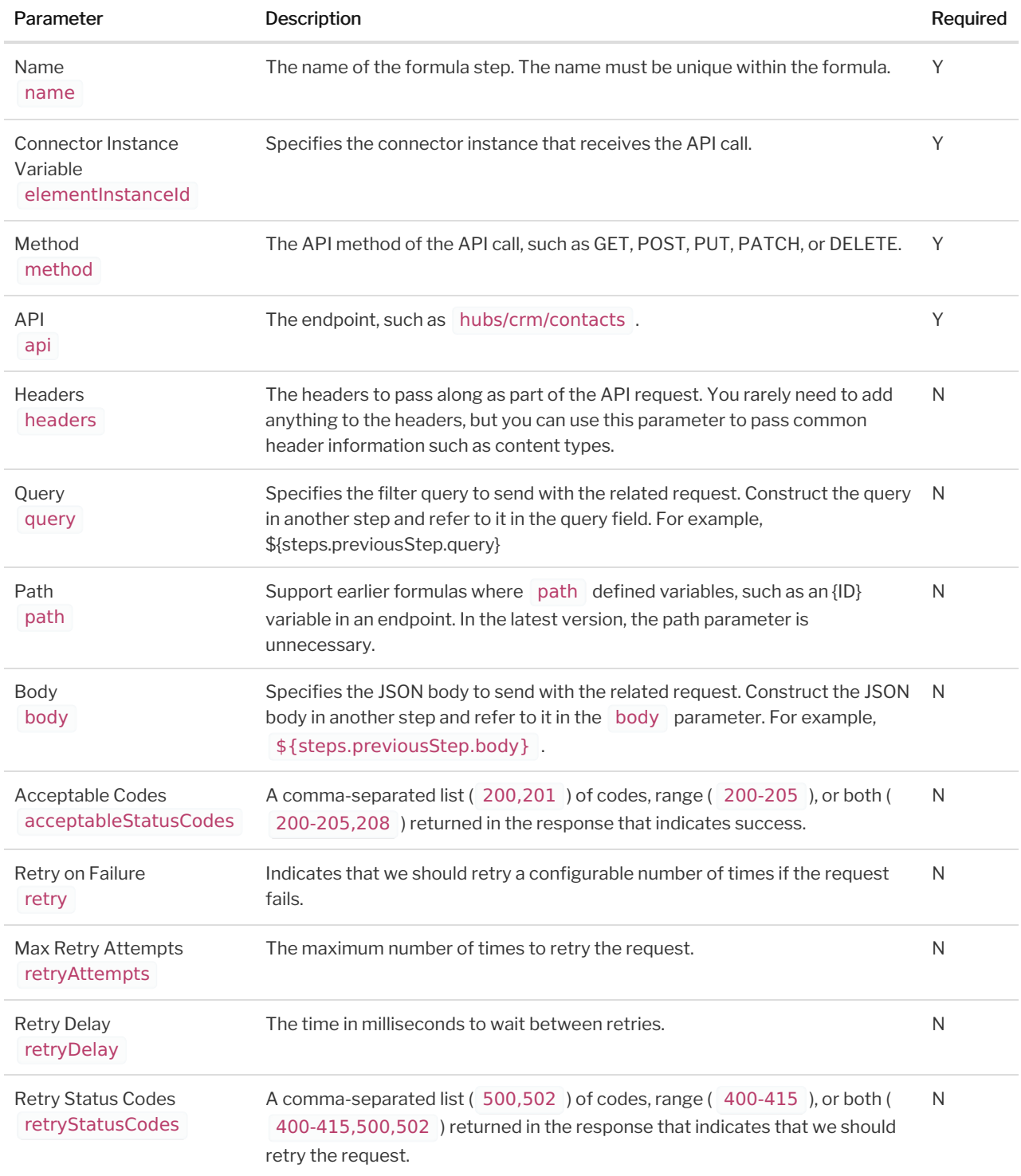

## Connector API Request Step Scope

Connector API Request steps add the step execution values described in the example JSON below to the formula context. The formula context is then passed from step-to-step, allowing you to use these values in any subsequent steps in your formula.

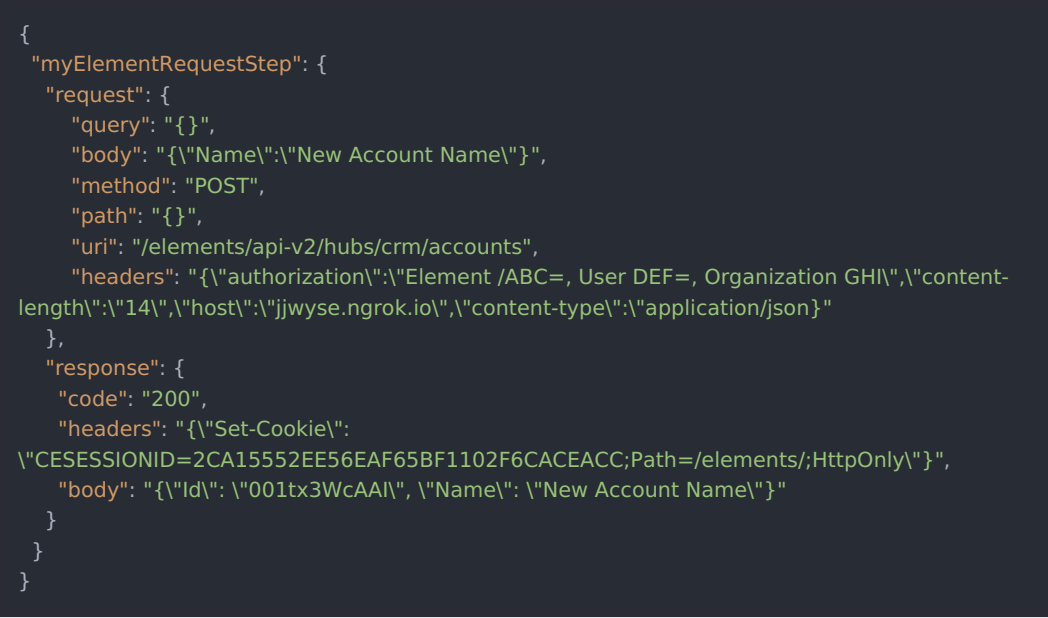

Example references to Connector API Request scope:

- $\bullet$  \${steps.myElementRequestStep.request}
- $\bullet$   $\sqrt{\$ \{ \text{steps}.\text{myElementRequestStep}.\text{request}.\text{body} \}}$
- $\bullet$   $\sqrt{${steps}$.myElementRequestStep. response. code}$

# **HTTP**

**HTTP Request**

The HTTP Request (**httpRequest** ) step make an HTTP/S call to any URL/endpoint.

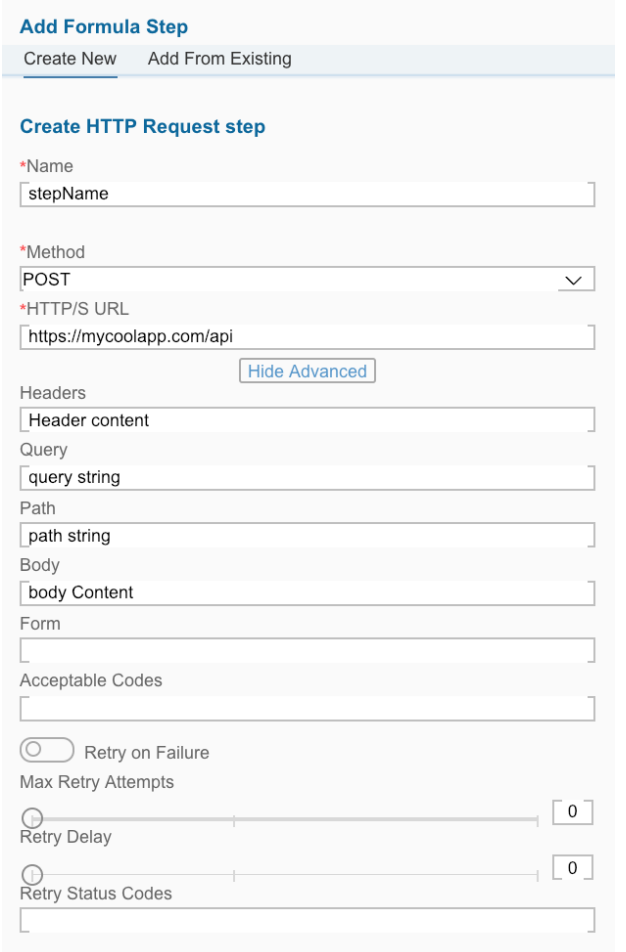

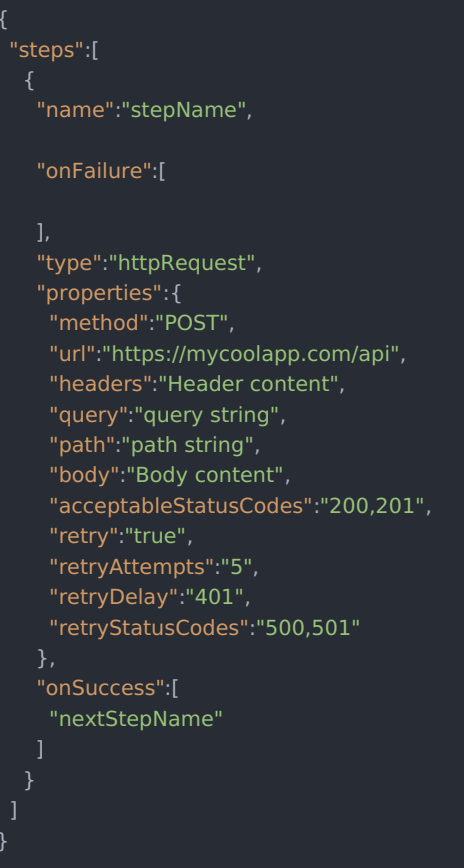

When you set up an HTTP Request step, include the following information:

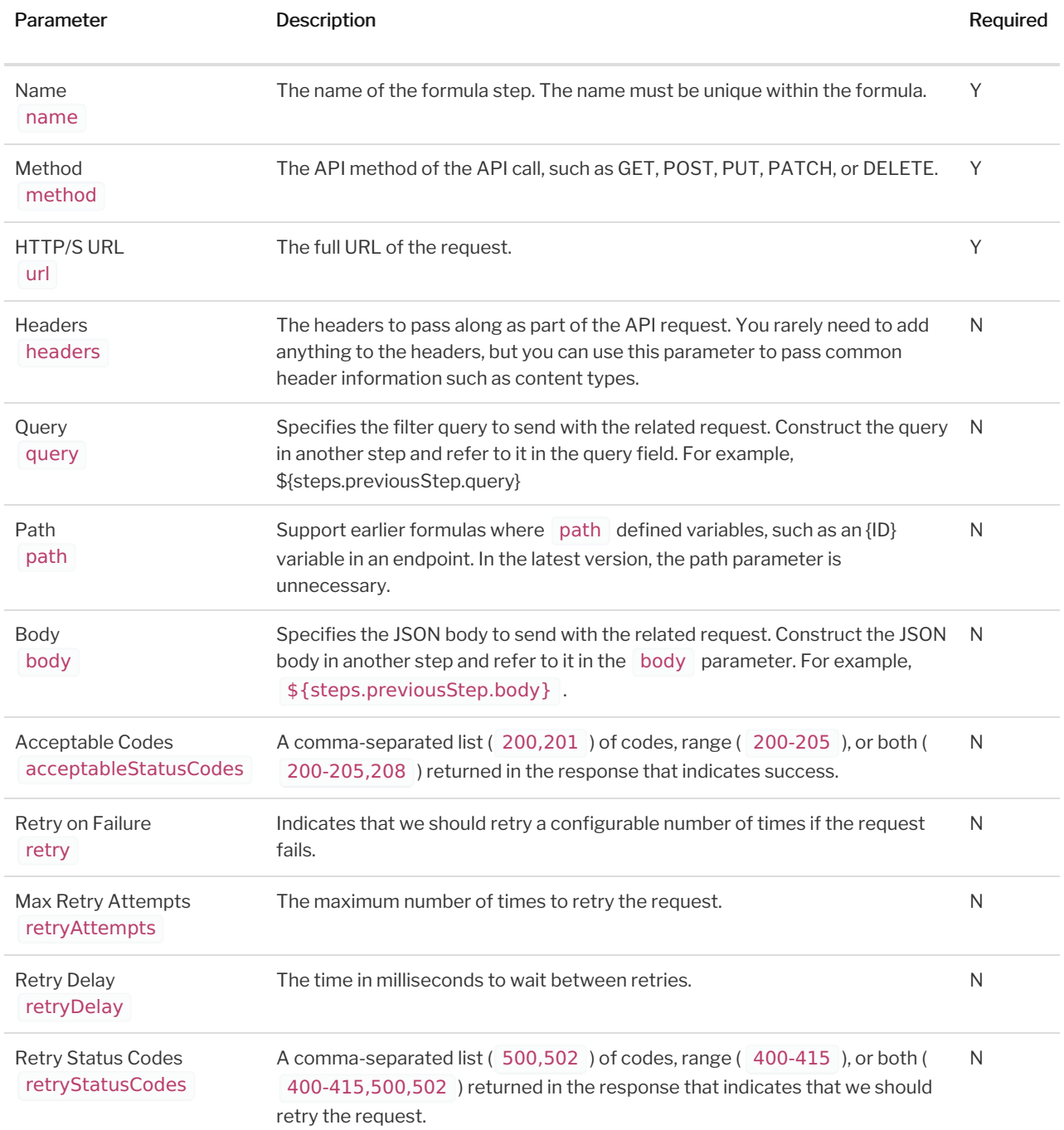

## HTTP Request Step Scope

HTTP Request steps add the step execution values described in the example JSON below to the formula context. The formula context is then passed from step-to-step, allowing you to use these values in any subsequent steps in your formula.

```
"myHTTPRequestStep": {
  "request": {
    "query": "{}",
    "body": "{\"Name\":\"New Account Name\"}",
    "method": "POST",
    "url": "https://api.myservice.com:443/myresource",
    "path": "{}",
    "headers": "{\"authorization\":\"mysessionid\",\"content-type\":\"application/json}"
  "response": {
   "code": "200",
   "headers": "{\"Set-Cookie\":
\"CESESSIONID=2CA15552EE56EAF65BF1102F6CACEACC;Path=/elements/;HttpOnly\"}",
    "body": "{\"id\": \"237648\", \"name\": \"My New Resource Name\"}"
  }
```
Example references to HTTP Request scope:

╤

- $\bullet$  \${steps.myHTTPRequestStep.request}
- \${steps.myHTTPRequestStep.request.body}
- \${steps.myHTTPRequestStep.response.code}

#### **JS Filter**

Use the JS Filter (true/false) (filter) step to write custom Javascript that *mustreturn true or false*. As with all steps, you must include a name. See [Javascript](http://help.openconnectors.ext.hana.ondemand.com/home/javascript-in-formulas) in Formulas for more information about working with Javascript in formulas.

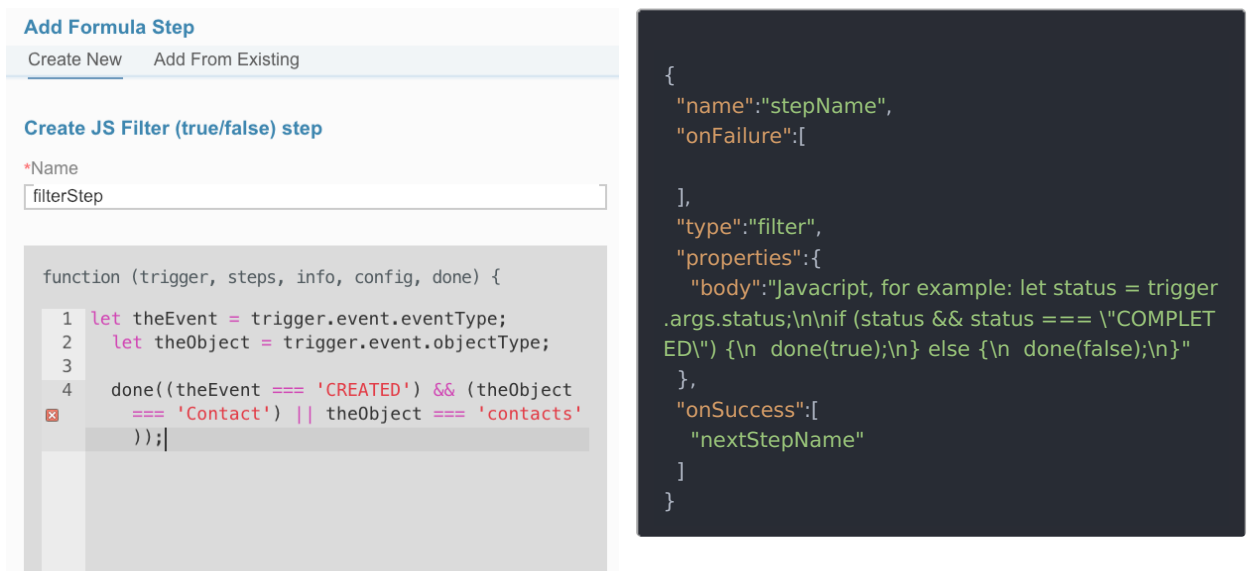

Use JS Filter steps to specify only certain event types, field values, or other information. You can also use filters to split formulas into different paths.

• If a filter returns true, the formula executes the left, or OnSuccess, step.

 $\bullet$  If a filter returns  $\boxed{\text{false}}$ , the formula executes the tight, or OnFailure, step.

To see a JS Filter step in action see:

- Retrieve, [Transform,](http://help.openconnectors.ext.hana.ondemand.com/home/formula-template-examples#add-new-contact-created-in-one-system-to-another) and Sync Contact
- Bulk [Transfer](http://help.openconnectors.ext.hana.ondemand.com/home/formula-template-examples#bulk-transfer-crm-data) CRM Data

### JS Filter Step Scope

JS Filter steps pass a boolean into the JS  $\overline{$  done callback function. That boolean is made available under the key titled continue , as shown in the examples below.

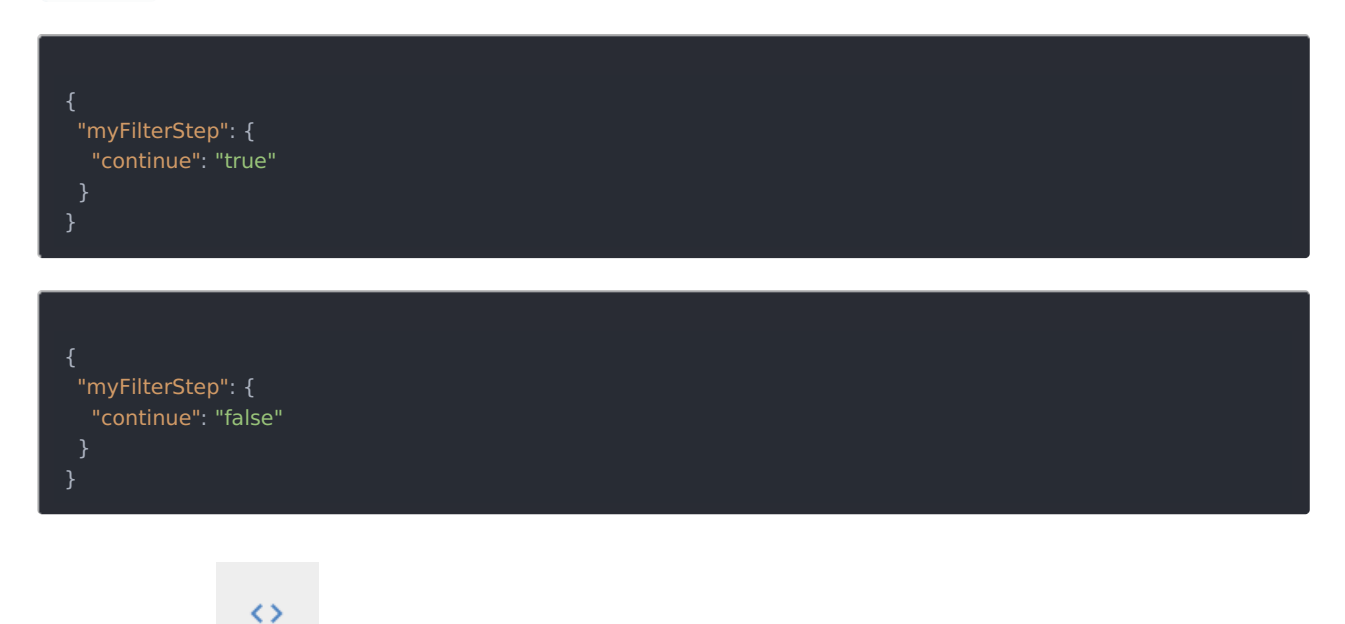

#### **JS Script**

Use the JS Script ( script ) step to write custom Javascript that *must* pass a valid JSON object to the done callback. As with all steps, you must include a name. See [Javascript](http://help.openconnectors.ext.hana.ondemand.com/home/javascript-in-formulas) in Formulas for more information about working with Javascript in formulas.

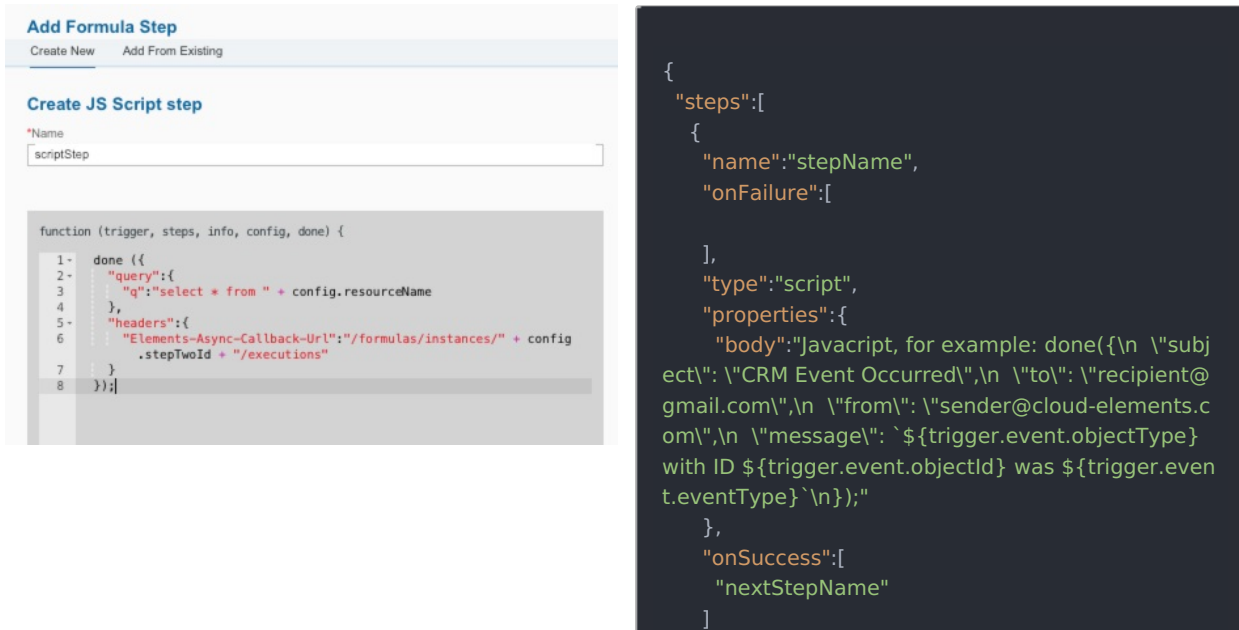

]

Use JS Script steps to build objects to use in request steps for query parameters or the request body.

 Note: If you use console.log in a JS Script step, the output is added to the body of the step. If you reference the script step in another step as just \${steps.stepName} , the console.log output is added to the step context and can cause errors. Prevent this by declaring what to include in the step body by adding it to done . For example, done({body.variableName}) .

To see a JS Script step in action see:

- CRM to [Messages](http://help.openconnectors.ext.hana.ondemand.com/home/formula-template-examples#crm-to-messages)
- Bulk [Transfer](http://help.openconnectors.ext.hana.ondemand.com/home/formula-template-examples#bulk-transfer-crm-data) CRM Data

## JS Script Step Scope

JS Script steps add whatever object is passed to the JS done callback to the formula context. The formula context is then passed from step-to-step, allowing you to use these values in any subsequent steps in your formula.

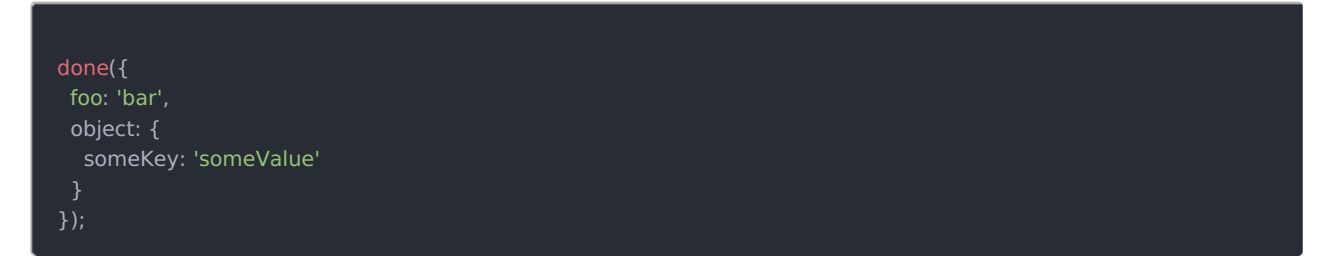

Example references to JS Script scope:

- \${steps.myScriptStep.foo}
- \${steps.myScriptStep.object}
- \${steps.myScriptStep.object.someKey}

#### **Loop Over Variable**

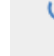

Use the Loop Over Variable ( loop ) step to loop over a list of objects from a previous step or trigger. Set onSuccess to the first step in the loop. When you have reached the last step in the loop set the onSuccess field to the loop step, this will restart the loop for the next object. If you need to continue on after the loop is completed, set onFailure to the next step to execute after the loop is completed. For a loop step, onFailure is executed when the loop has been executed for all objects in the list.

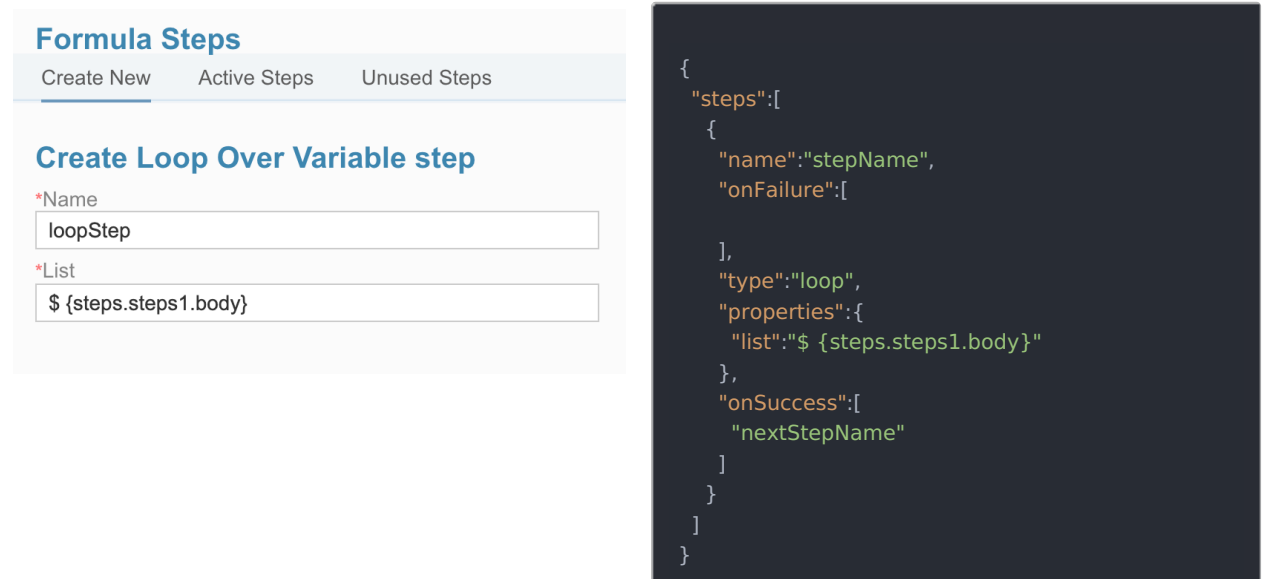

When you set up a Loop Over Variable step, include the following information:

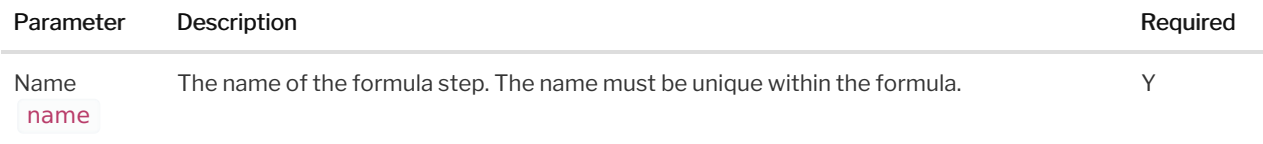

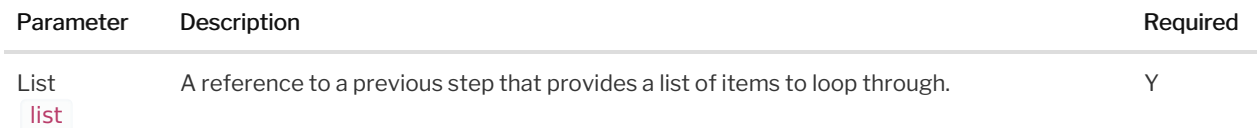

#### Loop Over Variable Step Scope

Loop Over Variable steps make available the current object being processed and the index to each step executed inside of that loop. For example, if we have a loop step named looper, any steps that are run inside of that loop would have access to looper.index and looper.entry .

Example references to Loop scope:

- \${steps.myLoopStep.entry.id}
- \${steps.myLoopStep.index}

#### **Platform API Request**

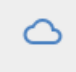

The Platform API Request ( request ) step makes an API call to one of our platform APIs.

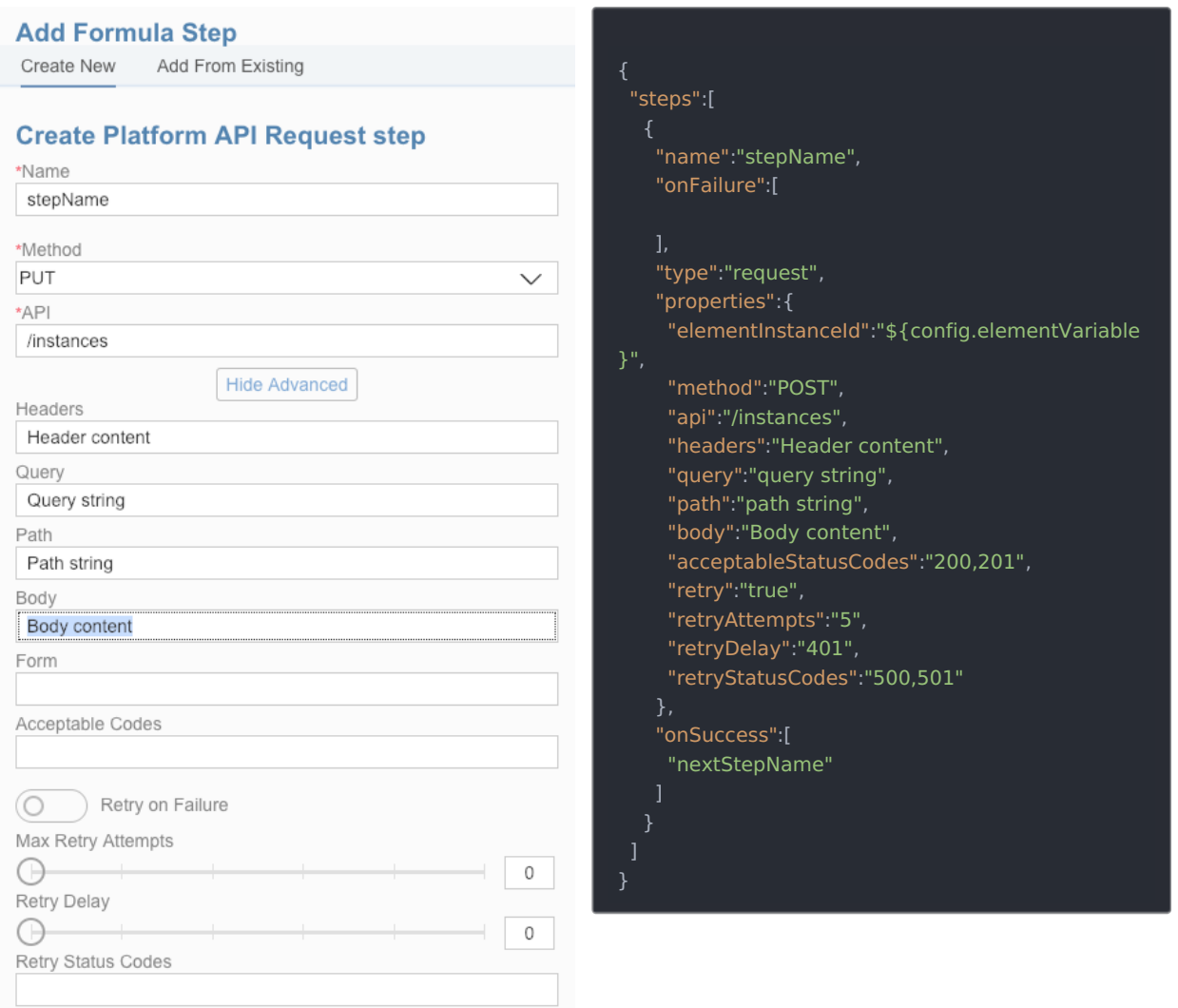

When you set up a Platform API Request step, include the following information:

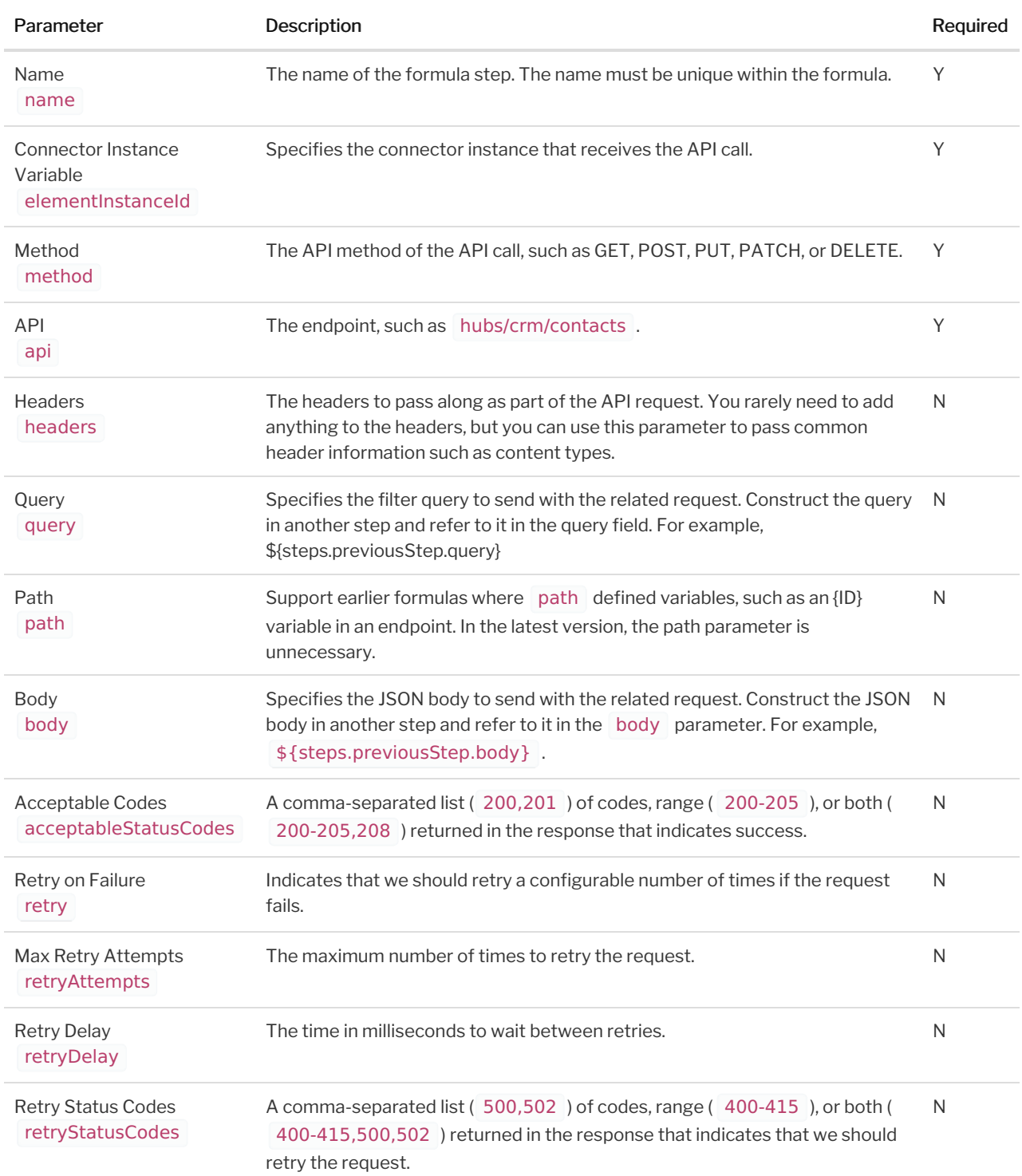

#### Platform API Request Step Scope

Platform API Request steps add the step execution values described in the example JSON below to the formula context. The formula context is then passed from step-to-step, allowing you to use these values in any subsequent steps in your formula.

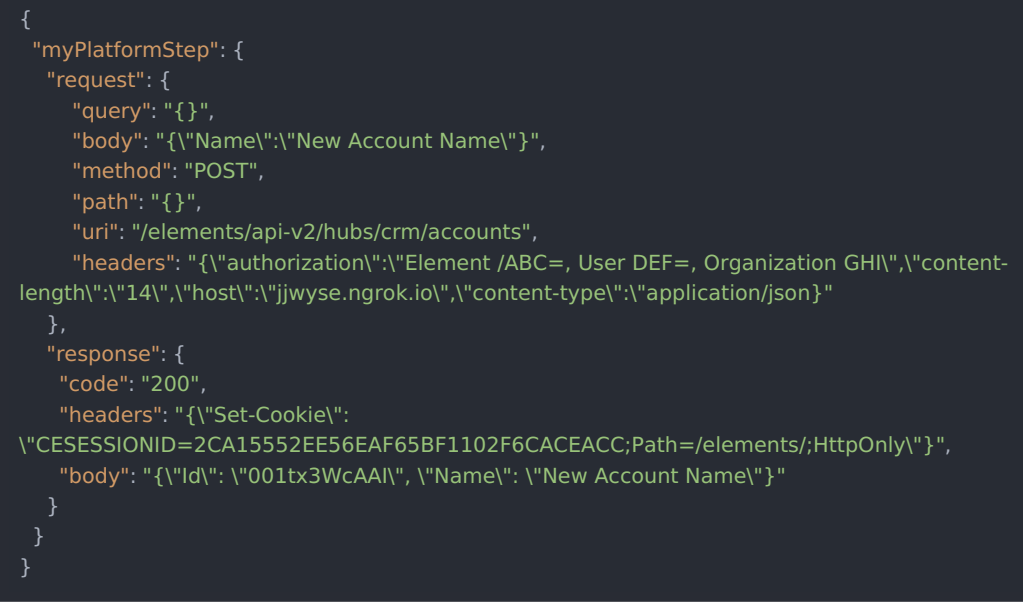

Example references to Platform API Request scope:

- \${steps.myPlatformStep.request}
- \${steps.myPlatformStep.request.body}
- \${steps.myPlatformStep.response.code}

## Retry Formula on Failure

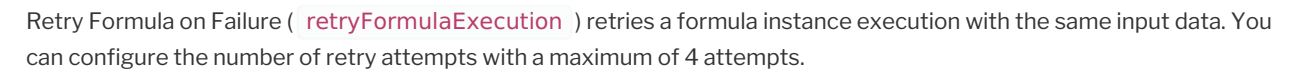

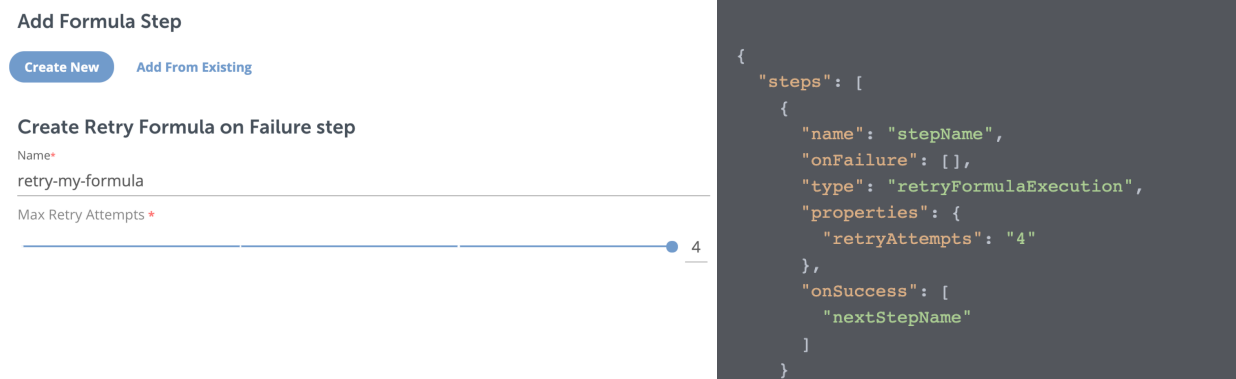

When you set up a Retry Formula on Failure step, include the following information:

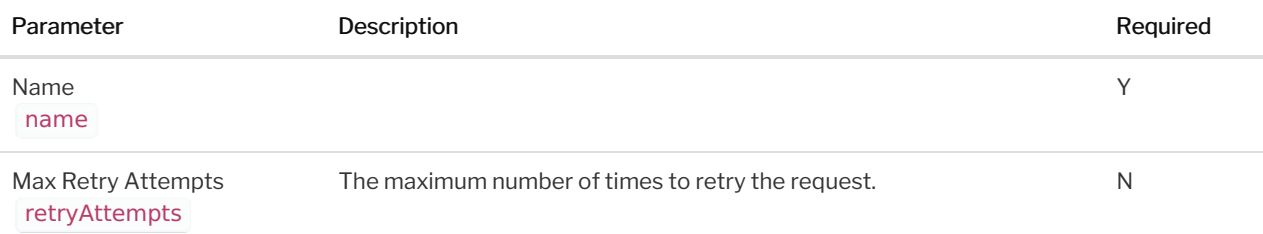

## Retry Formula on Failure Step Scope

Retry Formula on Failure steps truncate the formula execution and schedule a retry execution for a later time based upon the retry attempt number. The result of this equation is used to schedule a retry in minutes. The step execution response value for this step is a string as shown in the example below.

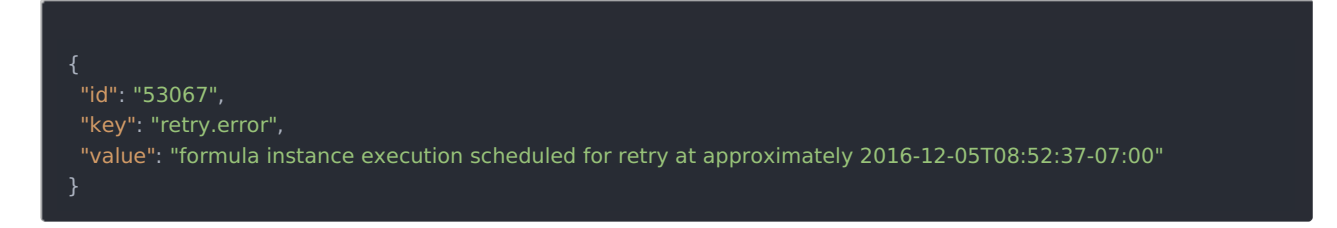

In this example, the step name in the formula is retry, and the value of the step execution indicates the time when the formula execution will be retried.

## Stream File

 $\mathsf{t}_1$ 

Stream File ( elementRequestStream ) steps move a file from one Connector Instance to another. Stream Files steps configure two API requests instead of just one. One request downloads the date from a connector instance, and the second request uploads the data to another. Use the response body of the download request as the request body of the upload request.

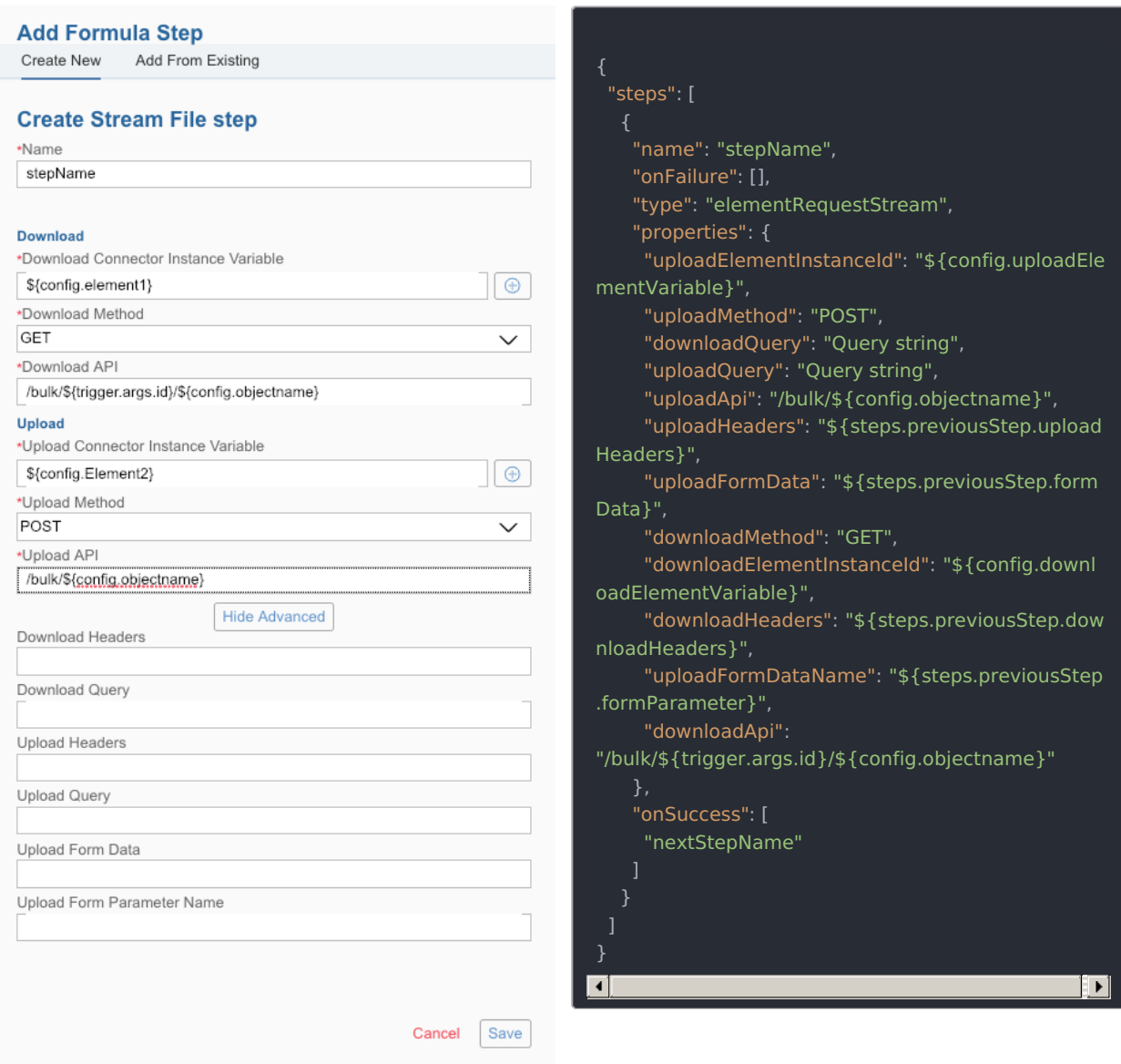

#### To see a Stream File step in action see Bulk [Transfer](http://help.openconnectors.ext.hana.ondemand.com/home/formula-template-examples#bulk-transfer-crm-data) CRM Data.

#### When you set up a Stream File step, include the following information:

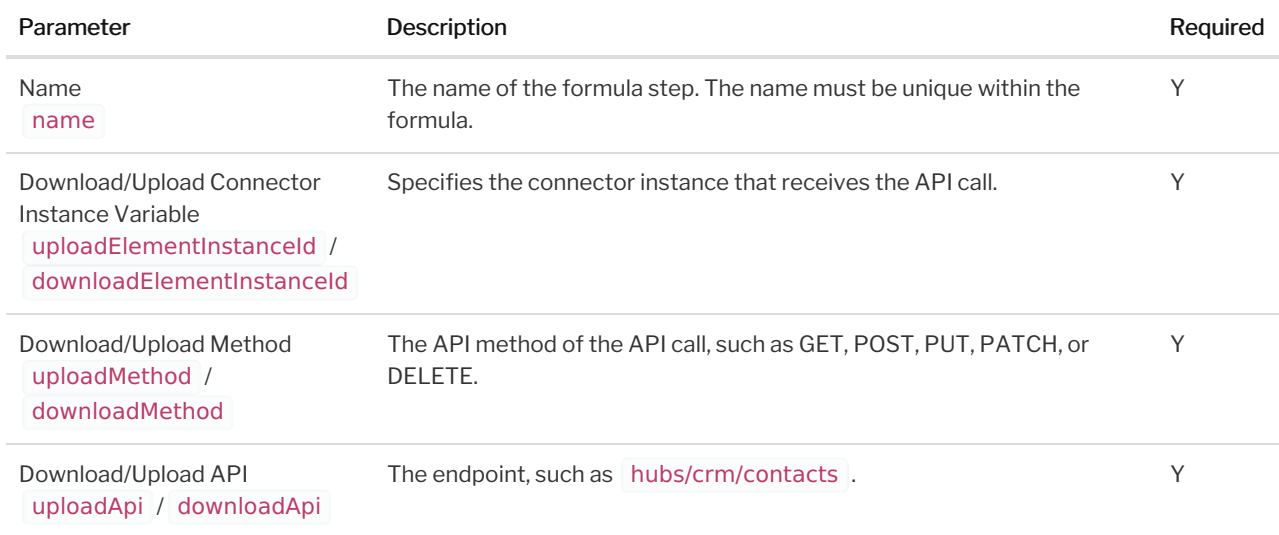

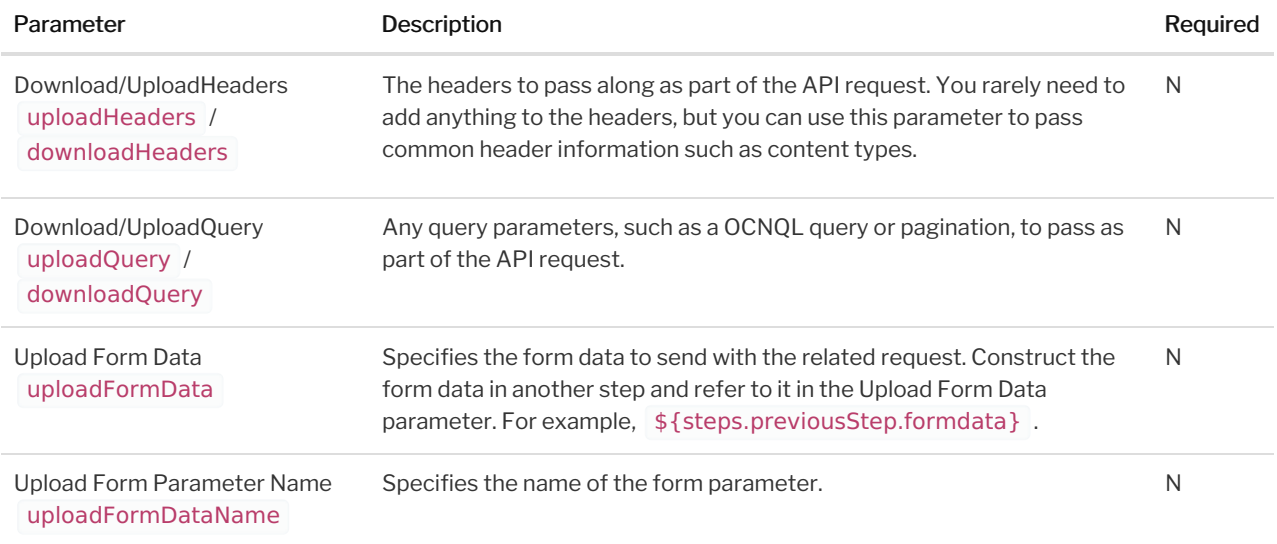

## Stream File Step Scope

Stream File steps add the step execution values described in the example JSON below to the formula context. The formula context is then passed from step-to-step, allowing you to use these values in any subsequent steps in your formula.

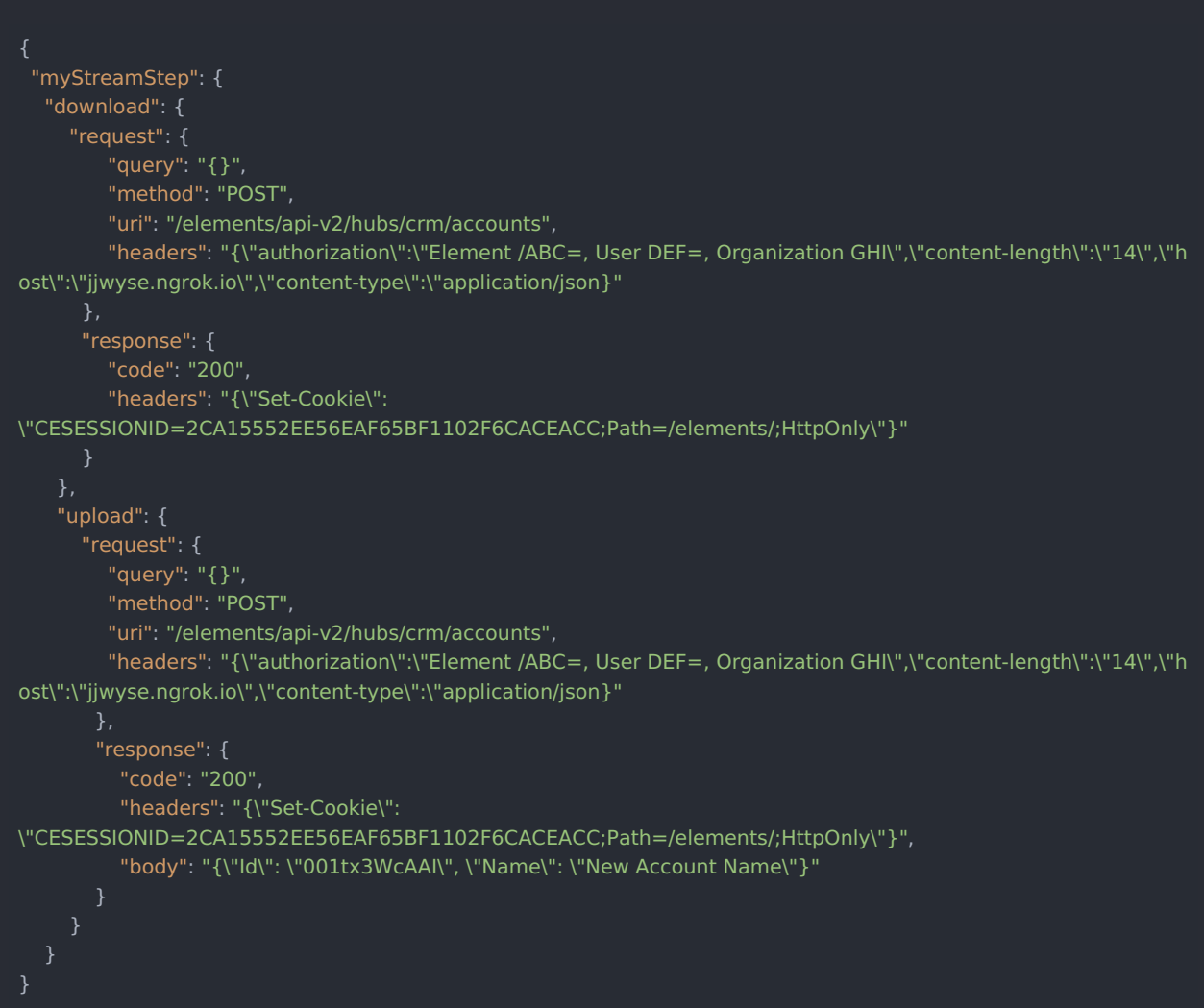

Example references to Stream File scope:

- \${steps.myStreamStep.download.request.query}
- \${steps.myStreamStep.upload.request.headers}
- \${steps.myStreamStep.upload.response.body}

# Sub-Formula

Sub-formula ( formula ) steps run another formula instance.

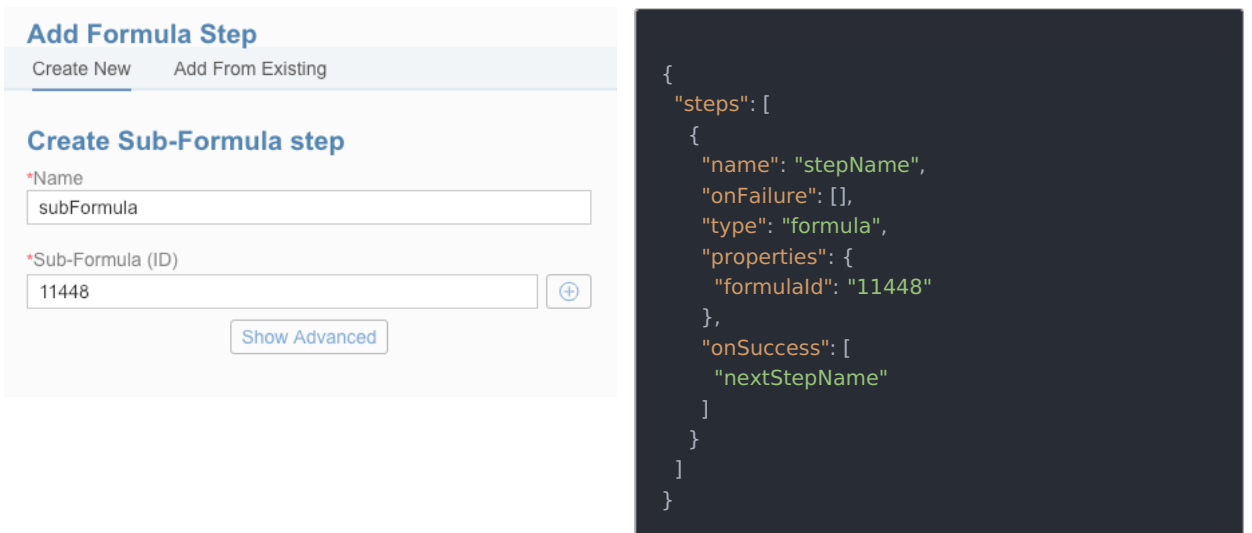

When you set up a Sub-Formula step, include the following information:

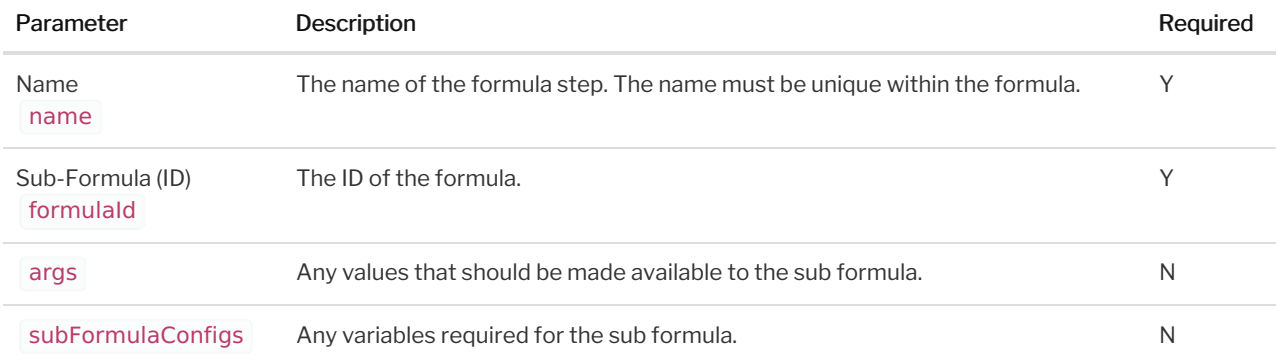

#### Sub-Formula Step Scope

Sub-formula steps add the values produced as the result of the last step in the sub-formula. Therefore, we recommend that when you build formulas to be used by other other formulas that you add a specific step to aggregate and returns whatever data is needed in the parent's formula context.

If the sub-formula requires variables, then those variables can either be set in the parent formula instance using the same config names or passed in via the subFormulaConfigs property. All sub-formulas inherit their parent formula's configuration values. If you pass in the subFormulaConfigs these are added to the list of existing configs from the parent and the sub-formula has access to the parent's configs and those passed in with the values in subFormulaConfigs taking precedence.

The args can be accessed in the sub-formula using trigger.args . The subFormulaConfigs can be accessed in the

sub-formula using config for example:  $${cond:$